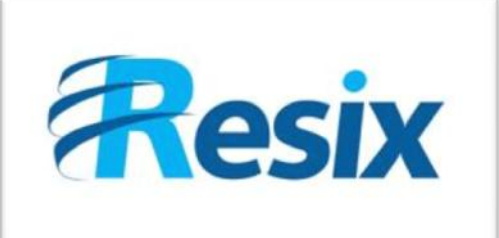

- **Diffusion :**
- $\overline{\triangledown}$  Libre

 $\Box$  Restreinte

 $\Box$  Interne

## **LA SOLUTION NETXSERV**

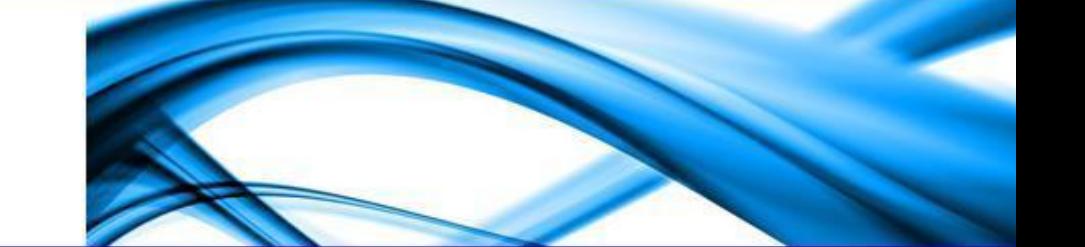

# **Fiche configuration Fonction Enregistrement d'appels**

**Ce document explique l'utilisation du service d'enregistrement d'appels sur le serveur de téléphonie NetXServ**

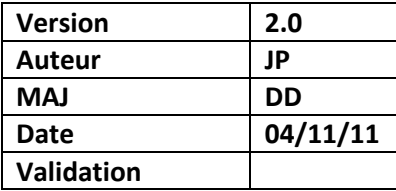

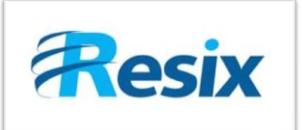

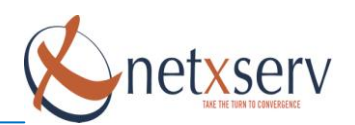

## **Table des matières**

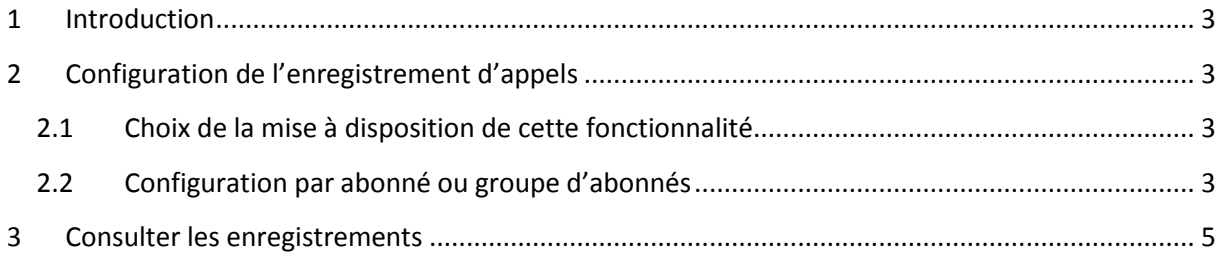

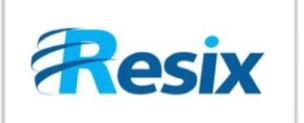

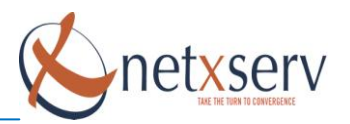

## <span id="page-2-0"></span>**1 Introduction**

Cette fiche vous permet de configurer et utiliser la fonctionnalité d'enregistrement d'appels avec votre PABX NetXServ. Celui-ci offre deux modes d'enregistrement des communications :

- Le mode systématique où toutes les communications d'un abonné ou d'un groupe d'abonné sont systématiquement enregistrées
- Le mode à la demande où l'abonné est seul à décider, en cours de communication de l'enregistrement de celui-ci

## <span id="page-2-1"></span>**2 Configuration de l'enregistrement d'appels**

#### <span id="page-2-2"></span>**2.1 Choix de la mise à disposition de cette fonctionnalité**

Quelque soit le mode d'enregistrement, il revient à l'administrateur de décider de mettre ou non à la disposition des abonnés cette fonctionnalité. L'ouverture de cette possibilité permettra, par la suite, de décliner ce droit selon les groupes d'abonnés.

Basculez en mode **Avancé** et allez dans le menu **PABX > Paramètres généraux**

Si vous souhaitez ouvrir la possibilité d'enregistrer les appels, vous devez mettre la valeur Enregistrement des appels autorisés à **Oui**

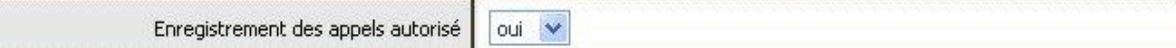

#### <span id="page-2-3"></span>**2.2 Configuration par abonné ou groupe d'abonnés**

L'autorisation d'enregistrement des appels peut être déclinée :

- Par abonné (en mode avancé, dans le menu **PABX, Configuration des téléphones)**
- Par groupe d'abonnés (en mode avancé, dans le menu **PABX, Configuration des Groupes)**
- Par file d'attente (en mode avancé, dans le menu **PABX, ACD, Configuration des files d'attente)**

Dans la page de configuration de chacun de ces trois types de numéros internes, vous devez mettre à « **Oui** » le paramètre Enregistrement appel autorisé afin que les abonnés puissent activer l'enregistrement de leurs appels en cas de besoin.

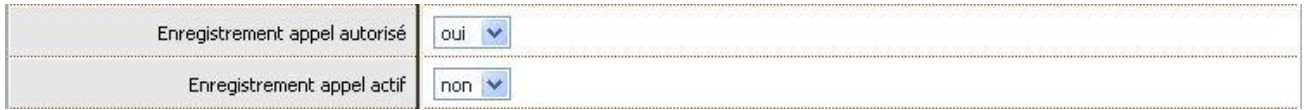

Si vous souhaitez que l'enregistrement soit systématique, vous devez mettre l'option Enregistrement appel actif à « **Oui** ». Ceci active l'enregistrement automatique de toutes les communications émises ou reçues par l'abonné ou le groupe d'abonnés.

Dans tous les cas, si le champ Enregistrement appel actif est à Oui, cela signifie que les communications jusqu'à nouvelle modification sont enregistrées.

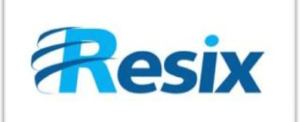

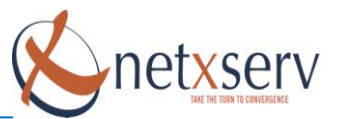

Cette modification peut être due au fait que l'abonné ou un abonné du groupe a activé la fonctionnalité d'enregistrement à la demande. Il revient à l'administrateur de configurer cette fonctionnalité. Pour cela, il faut, en mode avancé, cliquer sur **« PABX > Configurations fonctions » :**

#### **Modification d'une fonction**

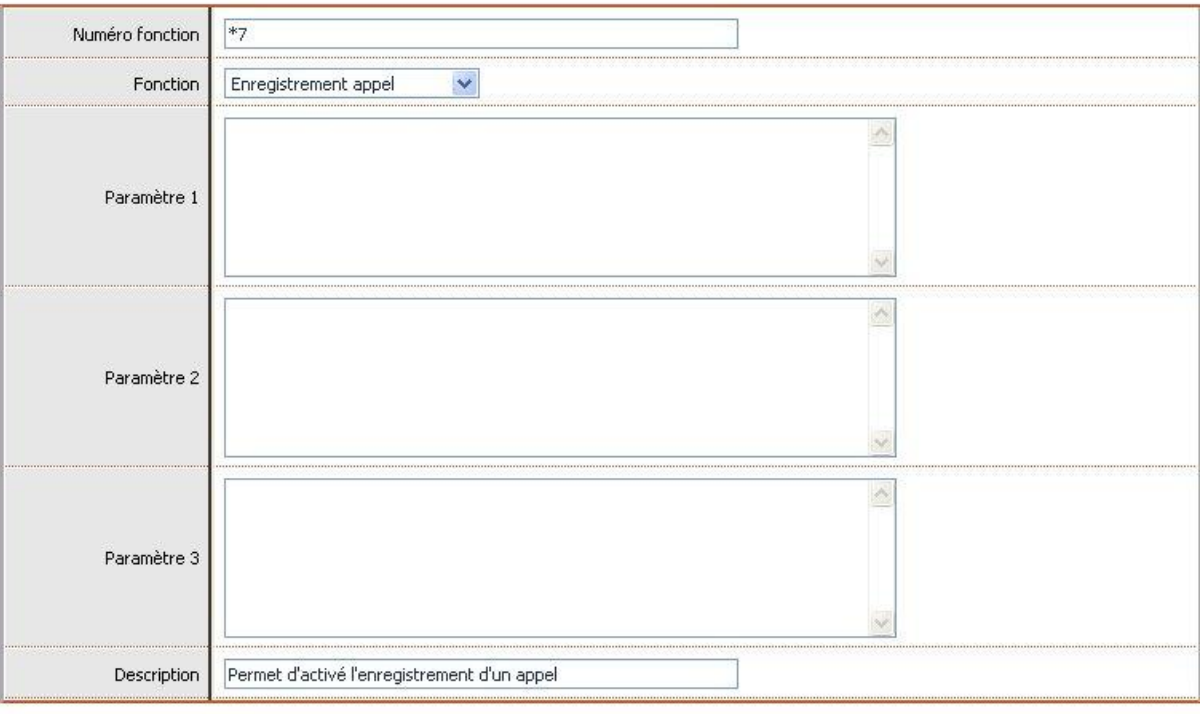

Valider | Annuler

Pour utiliser la fonction d'enregistrement d'appels, il suffit de taper le numéro de la fonction (Dans notre exemple : **\*7**) durant la conversation pour activer l'enregistrement d'appels. Si le numéro de la fonction est saisi une nouvelle fois, ceci arrêtera l'enregistrement.

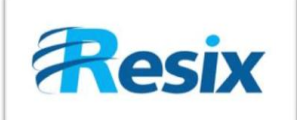

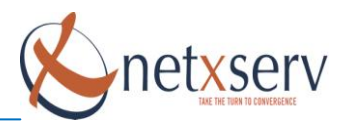

### <span id="page-4-0"></span>**3 Consulter les enregistrements**

Les enregistrements d'appels automatiques ne sont accessibles que par un administrateur, par FTP ou simplement en accédant au menu **PABX Gestion des Enregistrements** de l'interface d'administration du NetXServ :

#### Liste des enregistrements

Annuler

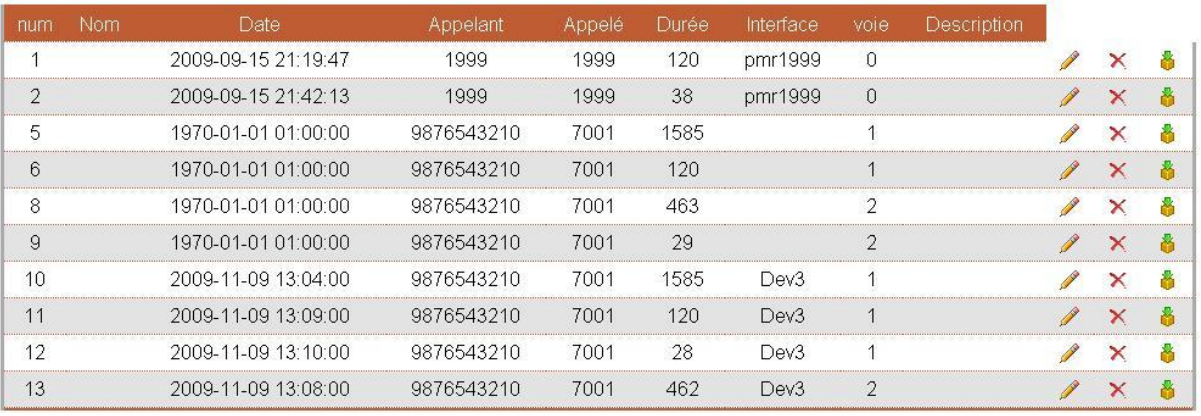

**Information**: Il faut noter que les enregistrements de communications peuvent occuper **rapidement un espace disque conséquent ! En effet, pour donner un ordre de grandeur, une minute de communication enregistrée occupe un espace de 1 Mo.**